# **COMMUTE USER GUIDE Read Me to Get the Most Out of Your Device...**

## **Contents**

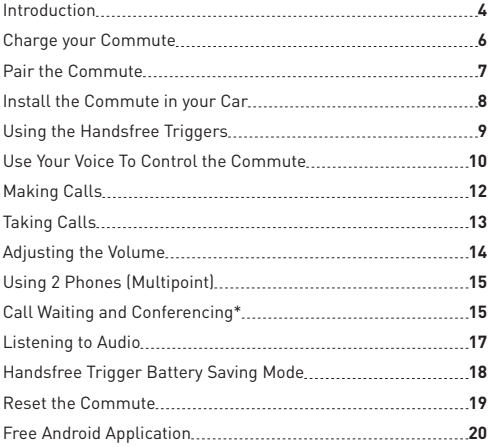

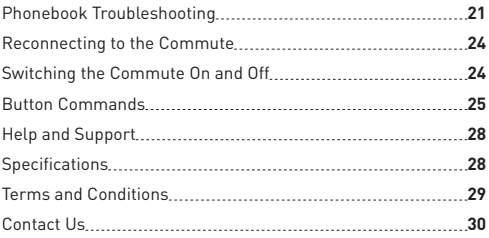

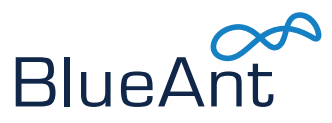

## **Introduction**

The Commute is a true handsfree voice controlled Bluetooth car speakerphone.

There is no need to take your hands off the wheel or your eyes off the road to use the Commute.

Simply say the trigger phrase **BlueAnt Speak To Me™** and the Commute will be ready for your voice commands.

Or say the trigger phrase **Launch Voice Control** to go directly to Siri, Google Voice Actions or your phone's voice dialing feature (if available).

You can make outgoing calls and answer incoming calls using just your voice, and you will always know who is calling you without looking at your phone because the Commute will read out the caller's name or number.

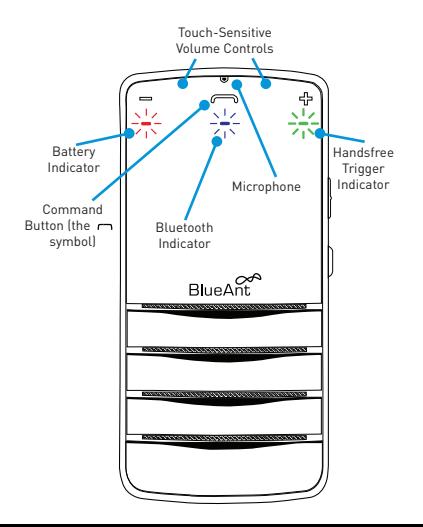

## **Charge your Commute**

Your Commute has been given an initial partial charge to get started, but for best results we recommend you charge it using the supplied USB cable and adaptor:

- **>** You should charge the Commute whenever it announces that the battery is **Very Low**.
- **>** A full charge takes about 3 4 hours.
- **>** During charging, the battery indicator light turns red.
- **>** When the light goes out, the charge is complete.
- **>** The Commute features an iPhone battery meter so you can check your battery status at a glance.

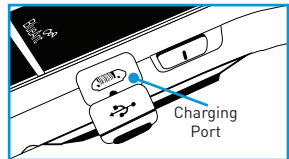

## **Pair the Commute**

To use the Commute you need to pair it with your phone.

- 1. Slide the power switch on the side of the Commute to the ON position.
- 2. If this is the first time you have used the Commute it will ask you to select your language. Tap the symbol to select.

**Tip:** If you pick the wrong language by mistake, turn the Commute off and back on again without pairing your phone and reselect the correct language when prompted.

3. The voice prompts will start to talk you through the pairing process and the light will flash blue.

For subsequent pairings, say **BlueAnt Speak To Me**, wait for the Commute to ask you to **Say A Command** and then say **Pair Me**.

4. Follow the voice prompts to pair the Commute with your phone.

If required, the pairing code is **0000** (four zeros).

#### **Transfer your Phonebook**

Once the pairing is complete the Commute will attempt to transfer the contacts from your phone so that it can announce the names of incoming callers.

**Note:** If your phone prompts you to allow a connection to the Commute, you **must** select "YES" or "OK".

Some phones do not support automatic phonebook transfers. If the Commute announces that this is the case, you need to go to your phone's address book and send contacts via Bluetooth.

See "**Phonebook Troubleshooting**" on **page 21** or **www.blueantwireless.com** for help.

# **Install the Commute in your Car**

- 1. Slide the sun visor clip onto the back of the Commute until it clicks in place.
- 2. Slide the Commute onto your car sun visor.

#### **Don't forget: Drive safely and within the law.**

Please refer to the relevant national or local legislation regarding the usage of mobile devices

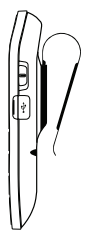

while driving. Remember that **driving is your first priority**: please read the enclosed safety information booklet for tips on the safe use of your BlueAnt device.

# **Using the Handsfree Triggers**

The Commute is designed to be a true handsfree device.

There is no need to press a button to start using the Commute. Just say one of the handsfree trigger phrases:

- **>** Say **BlueAnt Speak To Me** to activate the Commute's voice control menu and use one of the commands listed in the next section.
- **>** Say **Launch Voice Control** to activate Siri, Google Voice Actions or your phone's voice dial feature (if available). When you do this **you will be using your phone's voice recognition**  software, so check your phone manual to find the available commands.

**Note:** The handsfree triggers **only** work when the green handsfree trigger indicator light on the front of the device is on. This tells you that the Commute is listening for your voice.

## **Use Your Voice To Control the Commute**

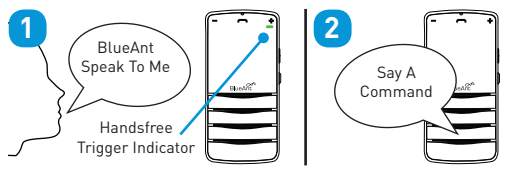

- 1. Make sure the green handsfree trigger indicator is on.
- 2. Say **BlueAnt Speak To Me**.
- 3. Wait for the Commute to ask you to **Say A Command**.
- 4. Say the command:

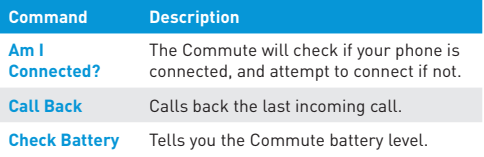

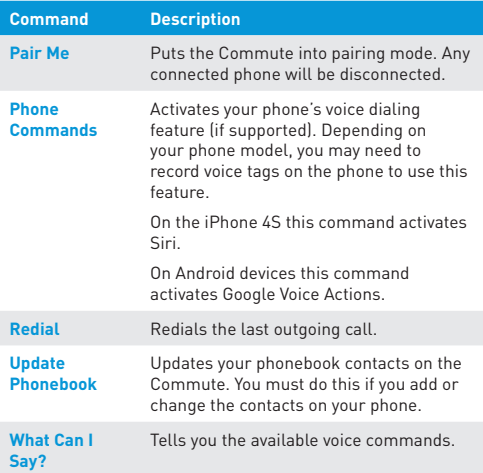

## **Making Calls**

Use the trigger phrase **Launch Voice Control** to activate your phone's voice dialing feature (if available).

Once you have activated this feature you are using your phone's voice recognition software. Check your phone manual to find out what commands your phone supports.

**>** On the iPhone 4S this feature activates Siri. There's no need to touch or unlock your iPhone. **Note:** Siri must be enabled on your phone. Go to **Settings > General** on your iPhone and check that **Siri** is set to **ON**. If you have set a passcode lock you will need to set **Siri** to **ON** in the passcode lock menu.

Please note that you won't be able to use the Commute handsfree trigger while Siri is still active on the phone. If you don't specifically cancel Siri this could be up to 1 minute after you stopped using it. If you need to use the Commute again during this time, tap the  $\sim$  symbol to access the Commute voice command menu or double tap the  $\rightarrow$  symbol to go back to Siri.

**>** Android users: use this feature to access Google Voice Actions (if available). **Note:** Depending on your handset, you may need to disable the phone password lock to use voice dialing over Bluetooth. Check your phone manual for further information on this feature.

## **Taking Calls**

When the phone rings, wait for the prompt to ask you if you want to take the call, and then say **Answer** or **Ignore**. Or:

- > Tap the  $\frown$  symbol once to accept the call.
- > Double tap the  $\frown$  symbol to reject the call.

During a call, tap the  $\sim$  symbol to end the call.

## **Adjusting the Volume**

The volume controls are touch sensitive. Swipe your finger across the top of the Commute to adjust the volume. Or tap the - or + symbols.

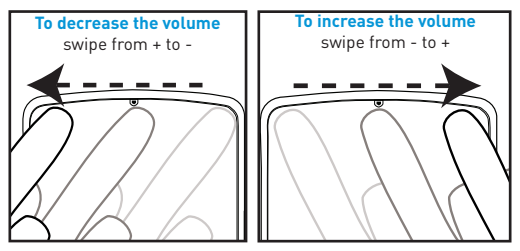

**Note:** The Commute has three independent volume settings:

- **>** In call volume
- **>** A2DP streaming/music playback
- **>** Commute audio prompts

# **Using 2 Phones (Multipoint)**

Up to 2 devices can connect to the Commute at the same time. If either phone rings, you can answer it with the Commute.

Use the **Pair Me** command to put your Commute back into pairing mode to pair another phone. Any currently connected phone will be disconnected during pairing, so you will need to reconnect afterwards.

#### **Which Phone is Used for Calls?**

When you have two phones connected you can always answer an incoming call on either phone.

If you initiate a call through the Commute (for example by saying **Launch Voice Control**) then the call takes place on the primary phone: the one that connected to the Commute first.

# **Call Waiting and Conferencing\***

If you receive an incoming call while you are already on a call the Commute will play a tone to alert you.

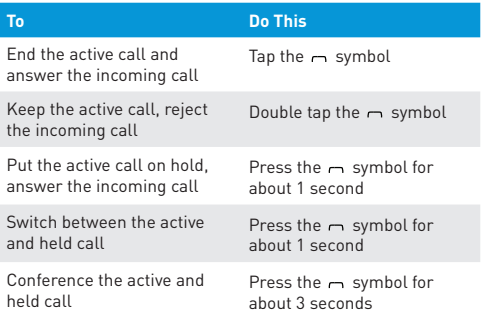

If you are using multipoint you can also use these controls to switch between calls on both phones.

Note: You can only conference together calls received on the same phone (although you can have conference calls running on both phones at the same time).

\* To use these features, your phone and network must support call waiting.

## **Listening to Audio**

The Commute supports A2DP audio streaming. If your phone supports the A2DP profile then simply start playing music or any other audio (including turn-by-turn directions from a GPS application on your phone) and it will automatically transfer to the Commute.

If the phone rings the audio will mute. You can use your voice to answer or ignore the call. Or:

- > Tap the  $\sim$  symbol once to accept the call.
- > Double tap the  $\sim$  symbol to ignore the call.

The audio will resume when the call ends.

If you want to exit A2DP streaming mode to do something else, tap the symbol. The Commute will ask you to **Say A Command**. If you do not say a command within a few seconds the music will resume playing.

# **Handsfree Trigger Battery Saving Mode**

Using the handsfree trigger gives you true handsfree operation, as the Commute is always listening for your voice.

If you want your Commute to run for longer between charges, slide the power switch to the middle position to activate "battery saving mode".

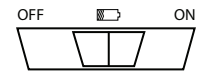

In this mode the Commute only listens for 2 minutes after the last action.

Once this time has passed, the green indicator light goes out and the Commute stops listening. To re-activate the Commute, tap the symbol instead of saying **BlueAnt Speak To Me**:

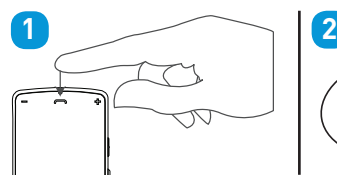

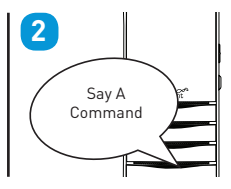

## **Reset the Commute**

If you are having problems with the Commute you can reset it and start again.

Resetting the Commute will clear all the stored pairing settings on the Commute, delete any stored contact details and put the device back to the factory defaults.

To reset the Commute:

- 1. Delete any existing pairing information from your phone and turn it off and back on again to refresh the phone memory.
- 2. Make sure the Commute is switched on but not connected to any phones.
- 3. Press and hold the + and symbols for about 6 seconds, until the Commute announces that it has been reset.
- 4. Now turn the Commute off and back on again.

You will now need to select your language and pair your phone with the Commute again.

# **Free Android Application**

- **>** Reads your incoming text messages
- **>** Helps with pairing and setup

Go to the Android Market and search for "**BlueAnt**" to download and install this free application. Once the application is installed you will hear your text messages read aloud automatically on your BlueAnt device as they come in.

Supports Android handsets running Android version 2.1 or above.

> Scan this code on your phone with a QR code reader to download the application:

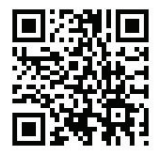

Android is a trademark of Google, Inc, and its use is subject to its permissions.

## **Phonebook Troubleshooting**

When you pair your phone with the Commute it will attempt to transfer the phonebook contacts automatically. The Commute stores up to 2,000 contacts per paired device.

**Note:** If your phone prompts you to allow a connection to the Commute, you must select "YES" or "OK".

**Tip:** If you want to cancel the phonebook transfer, tap the  $\sim$ symbol.

#### **Android™**

On Android devices a message about the phonebook transfer may appear in the notifications area at the top of the screen.

In order to transfer your contacts you must swipe your finger over this message and accept transfer request.

If you miss this step you will need to:

1. Delete the Commute pairing from your phone.

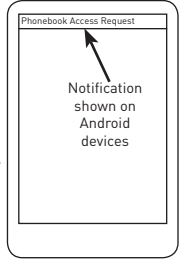

2. Power the phone off and back on.

3. Reset your Commute and pair it with your phone again.

This is due to the way the Android PBAP request system works.

#### **BlackBerry®**

If you are using a BlackBerry smartphone you may see a message like this one.

Select "Don't ask this again" so that a tick appears in the box, and then choose "YES".

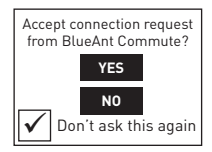

#### **Manually Transferring your Phonebook Contacts**

Some phones do not support automatic phonebook transfers: if this is the case on your phone then the Commute will instruct you to start sending contacts to the Commute manually. To do this:

1. Wait to be prompted to start sending contacts to the Commute.

2. Go to your phonebook and select the contacts you want

to send to the Commute. Choose the option to "Mark All" or "Select All" if this is available on your phone (if this is not available, you will need to transfer each contact individually).

3. Select the option on your phone to "send" or "beam" contacts, business cards, or v-cards via Bluetooth, and select the Commute from the list of Bluetooth devices. See your phone's manual for help with this step.

**Note:** some phones do not support phonebook transfers at all. If this is the case, the Commute will read out the caller's number instead (providing your phone and carrier support caller ID).

#### **Updating your Phonebook Contacts**

If you add or change entries in your phonebook then you must update the contacts on your Commute by doing the following.

- 1. Say **BlueAnt Speak To Me**, and wait for the Commute to ask you to **Say A Command**.
- 2. Say **Update Phonebook**.
- 3. The Commute will attempt to transfer your phonebook automatically. If this is not possible on your phone then you

will be prompted to upload the contacts manually.

## **Reconnecting to the Commute**

To save battery, the Commute goes into "sleep mode" when you are not using it.

If you take your phone out of range of the Commute for more than 2 minutes, the handsfree trigger switches off and "sleep mode" is activated.

When you come back, you **must** double tap the symbol to reconnect your phone and reactivate the trigger.

Alternatively, use the power switch to turn the Commute off when you get out of the car and then turn it back on again when you come back. The Commute will then automatically reconnect to your phone.

# **Switching the Commute On and Off**

BlueAnt To switch the Commute on or off, use the hardware power switch located on the side of the device.

**>** Slide the switch to the ON position to use the Commute in handsfree trigger mode.

- **>** Slide the switch to the position to use the Commute in battery saving mode. In this mode the Commute will only listen for the trigger phrase for 2 minutes after you do something. Once the 2 minutes are up you must tap the  $\rightarrow$ symbol to activate the Commute's voice recognition.
- **>** Slide the switch to the OFF position to turn the Commute off.

## **Button Commands**

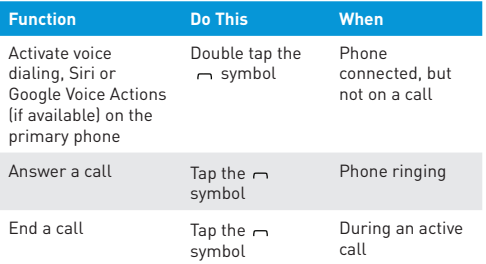

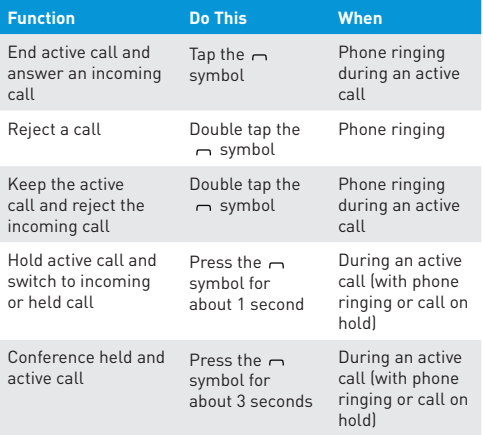

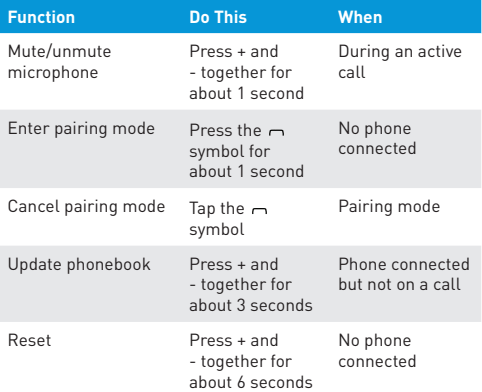

## **Help and Support**

If you are having trouble getting the Commute to work, please visit **www.blueantwireless.com** for online help, support, and troubleshooting tips.

Please contact us before returning the Commute to a store and we will help you through any difficulty you may have.

# **Specifi cations**

- **>** Bluetooth version 2.1 + EDR
- **>** Supported Profi les: HFP, A2DP, PBAP
- **>** Operating Range: Up to 10 meters
- **>** Frequency: 2.4 GHz
- **>** Talk Time: Up to 20 hours
- **>** Standby Time: Up to 700 hours with handsfree trigger in battery saving mode
- **>** Charging Time: 3 4 hours
- **>** Battery Type: Rechargeable Lithium Ion

## **Terms and Conditions**

By using this product, you are agreeing to BlueAnt's terms and conditions, available at **www.blueantwireless.com** and on the supplied warranty information card.

**Please protect your ears.** All BlueAnt devices are designed to reach volumes of up to 100 decibels. Prolonged use at high volumes may affect your hearing capacity and may result in noise induced hearing loss (NIHL). Please read the enclosed safety card for information about the safe use of BlueAnt products.

The Bluetooth® word mark and logos are registered trademarks owned by Bluetooth SIG, Inc. and any use of such marks by BlueAnt Wireless is under license. Android is a trademark of Google Inc., Apple, iPhone and Siri are trademarks of Apple Inc., registered in the U.S. and other countries. The Trademark BlackBerry® is owned by Research In Motion Limited and is registered in the United States and may be pending or registered in other countries. BlueAnt Wireless is not endorsed, sponsored, affiliated with or otherwise authorized by Research In Motion Limited.

BlueAnt and other trademarks are trademarks of BlueAnt

and other organizations and may not be used without permission. The BlueAnt logo is registered in the U.S. Patent and Trademark Office and globally with the World Intellectual Property Organization under the Madrid protocol.

## **Contact Us**

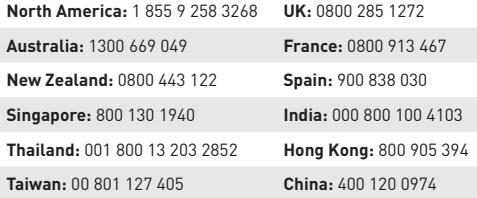

**www.blueantwireless.com/support**

#### **HELP AND SUPPORT**

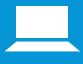

Visit **register.blueantwireless.com** to register your BlueAnt device.

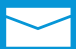

Visit **www.blueantwireless.com/support** for online help and support or to contact the BlueAnt Technical Support team.

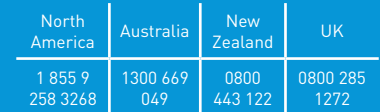

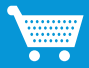

Visit **www.blueantwireless.com/buy** to buy BlueAnt products, accessories and spare parts.

© 2012 BlueAnt Wireless. All Rights Reserved.